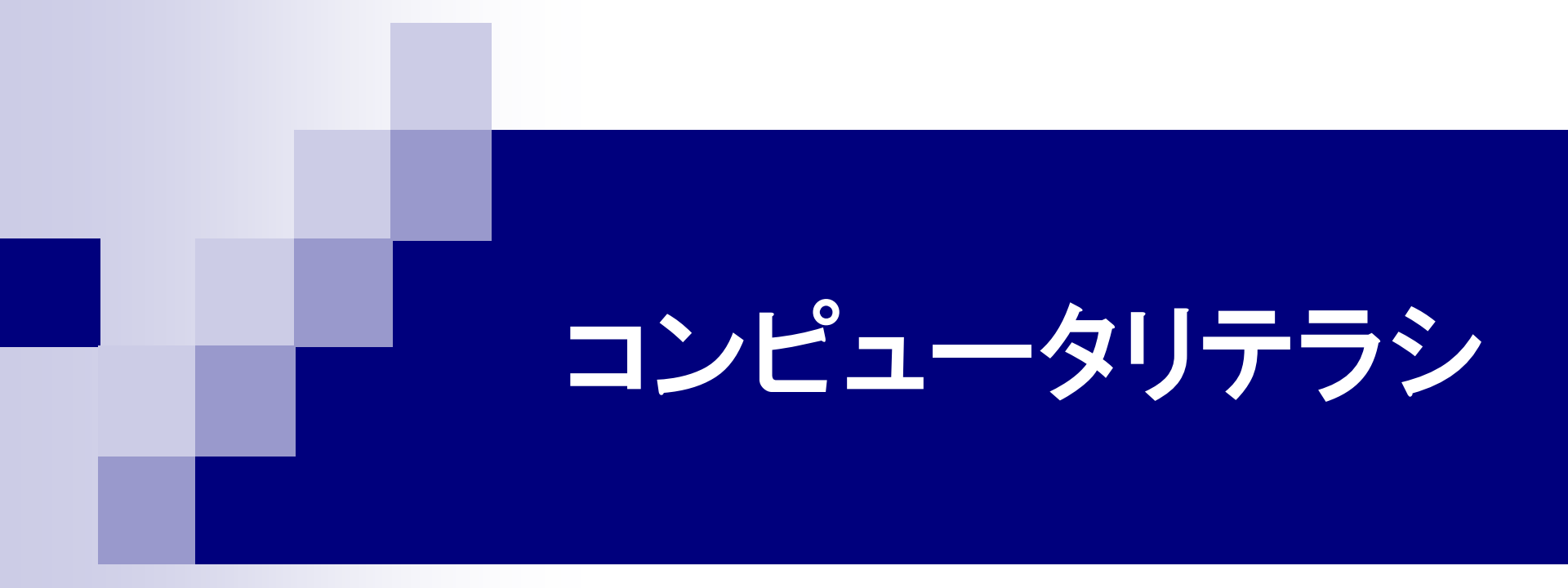

### 第6回 ワープロソフト(2) 2015年5月23日

## 1.今日の内容

**Microsoft Word** 表・図の作成 数式の作成

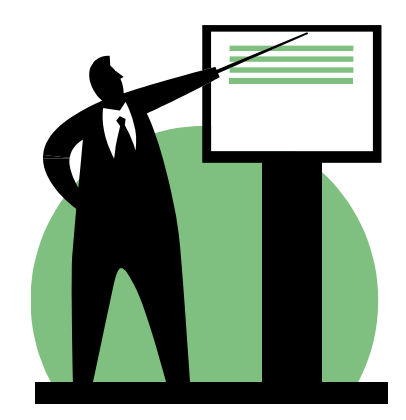

■ 課題文書「自己紹介と近況報告」の作成

### Word課題について

■ 課題文書テーマ

## 「自己紹介と近況報告」

自己紹介: 例えば、出身校、趣味、大学でやりたいことなど。

- 近況報告: 例えば、下宿先の様子、サークル、アルバイト、 講義の様子、休日の過ごし方、友人のことなど。
- ■来週の講義の中で、課題文書を完成する。
- 近況報告には、(可能であれば)写真画像を貼り付けてもらい ますので、写真の画像ファイルを用意しておいてください。
- ■携帯電話のカメラで撮影したときは、写真を大学の自分のメー ルアドレスへ送信すれば、Webメールからアクセスしてパソコ ンにダウンロードできます。

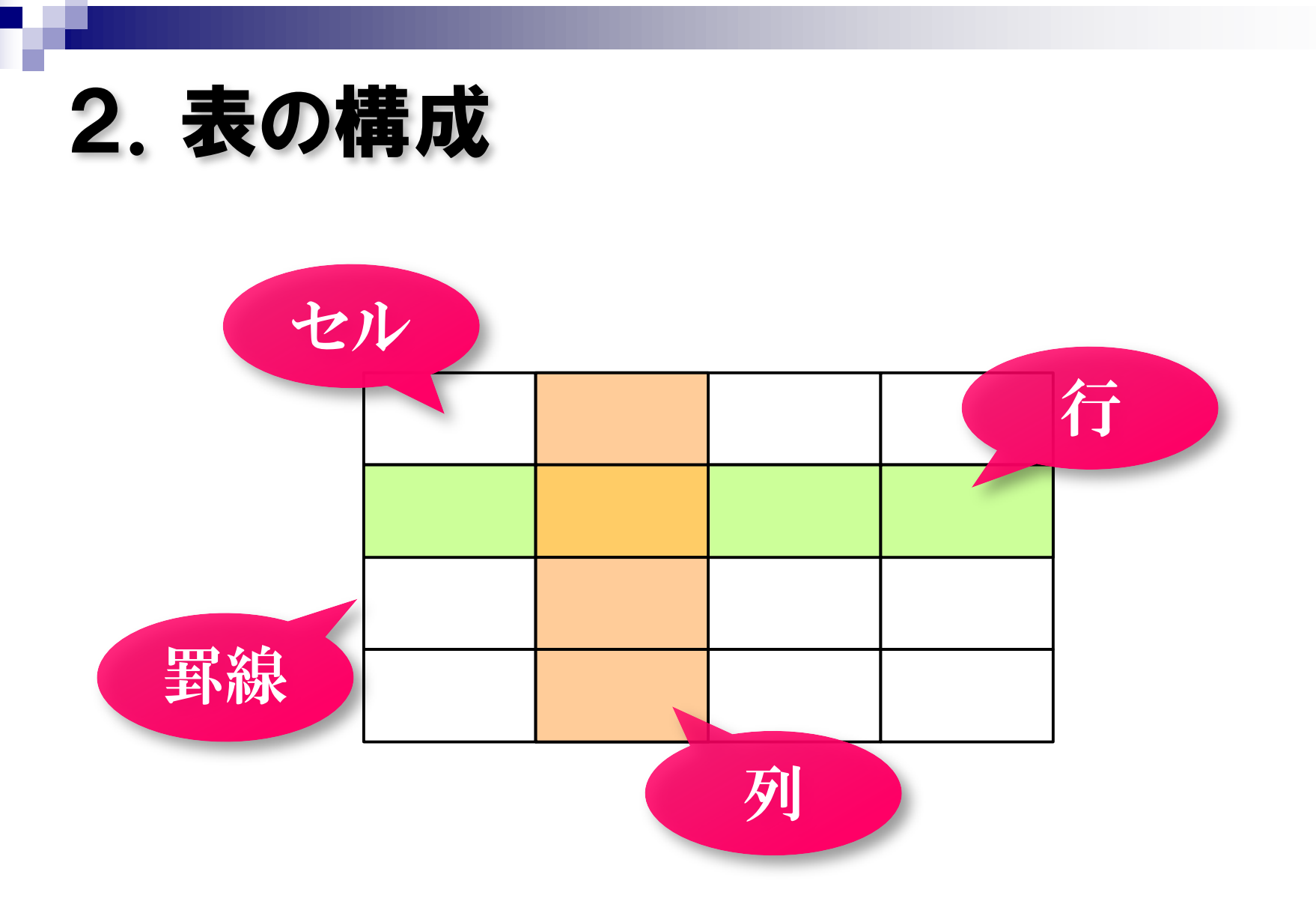

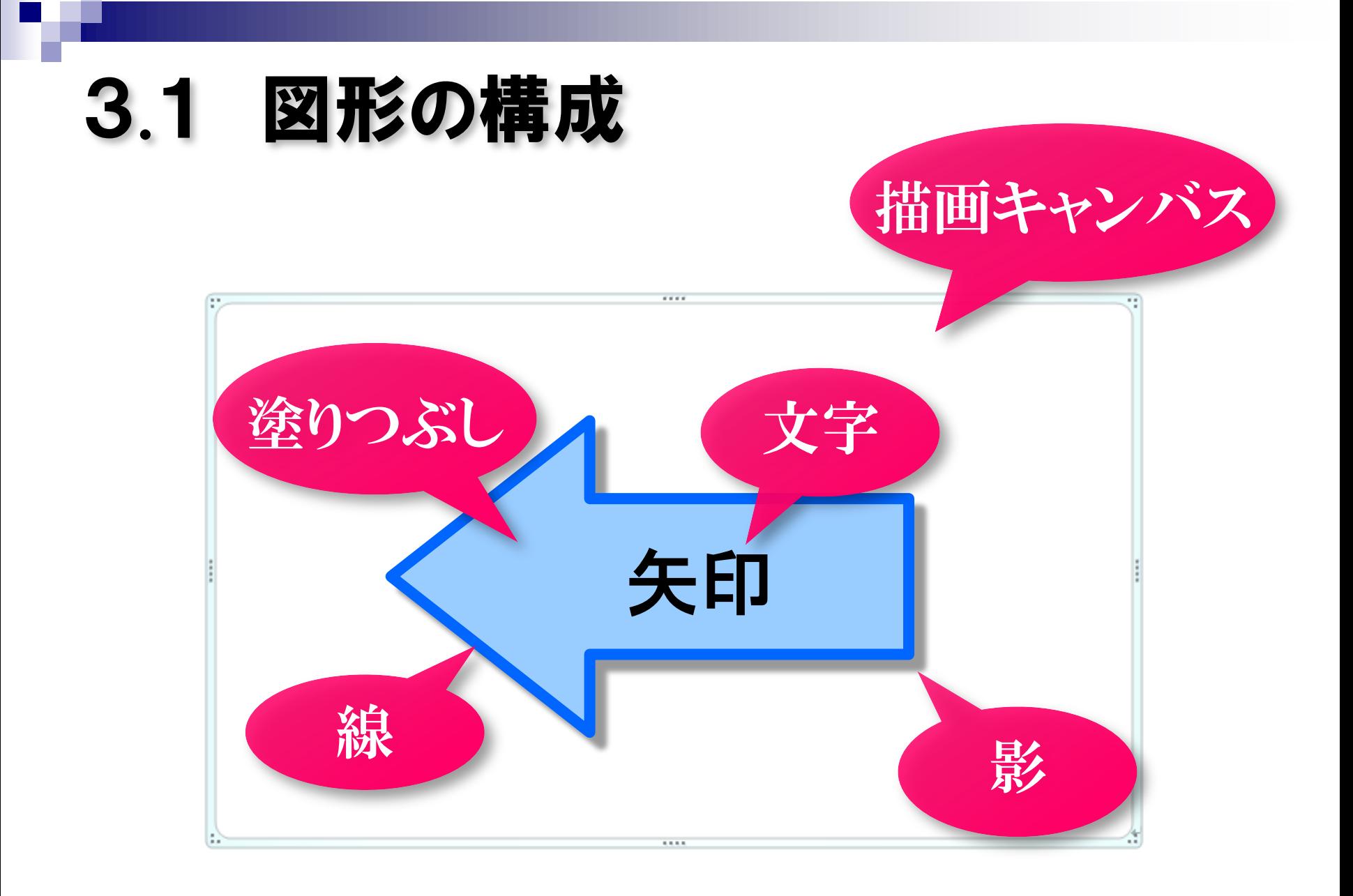

### 3.2 図形のレイアウト

後に作成した図形は、先に作成した図形の上に描かれる。

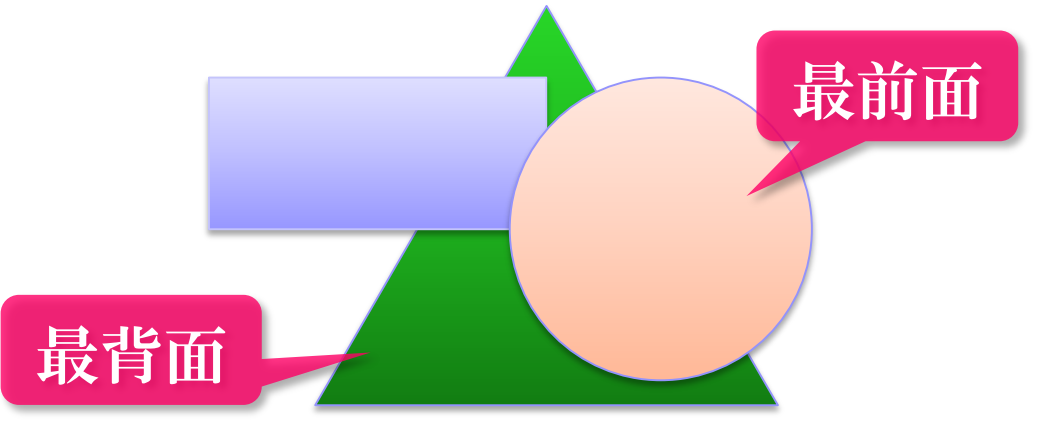

#### グループ化 複数の図形を結合して1つの図形にする。

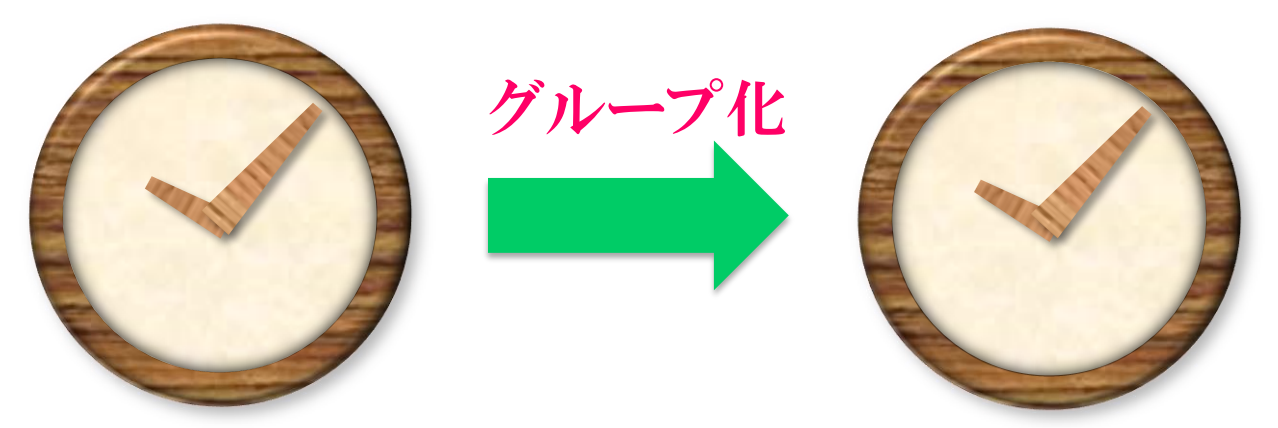

### 3.3 図形の配置

#### 複数の図形を一定方向に揃える。

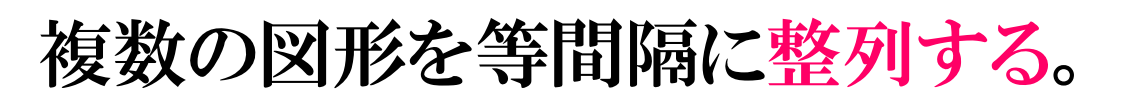

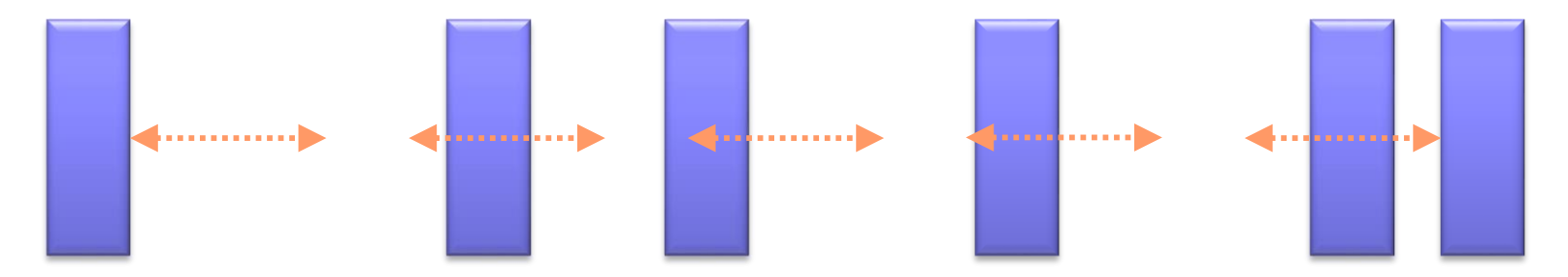

## .4 図形の作成の練習

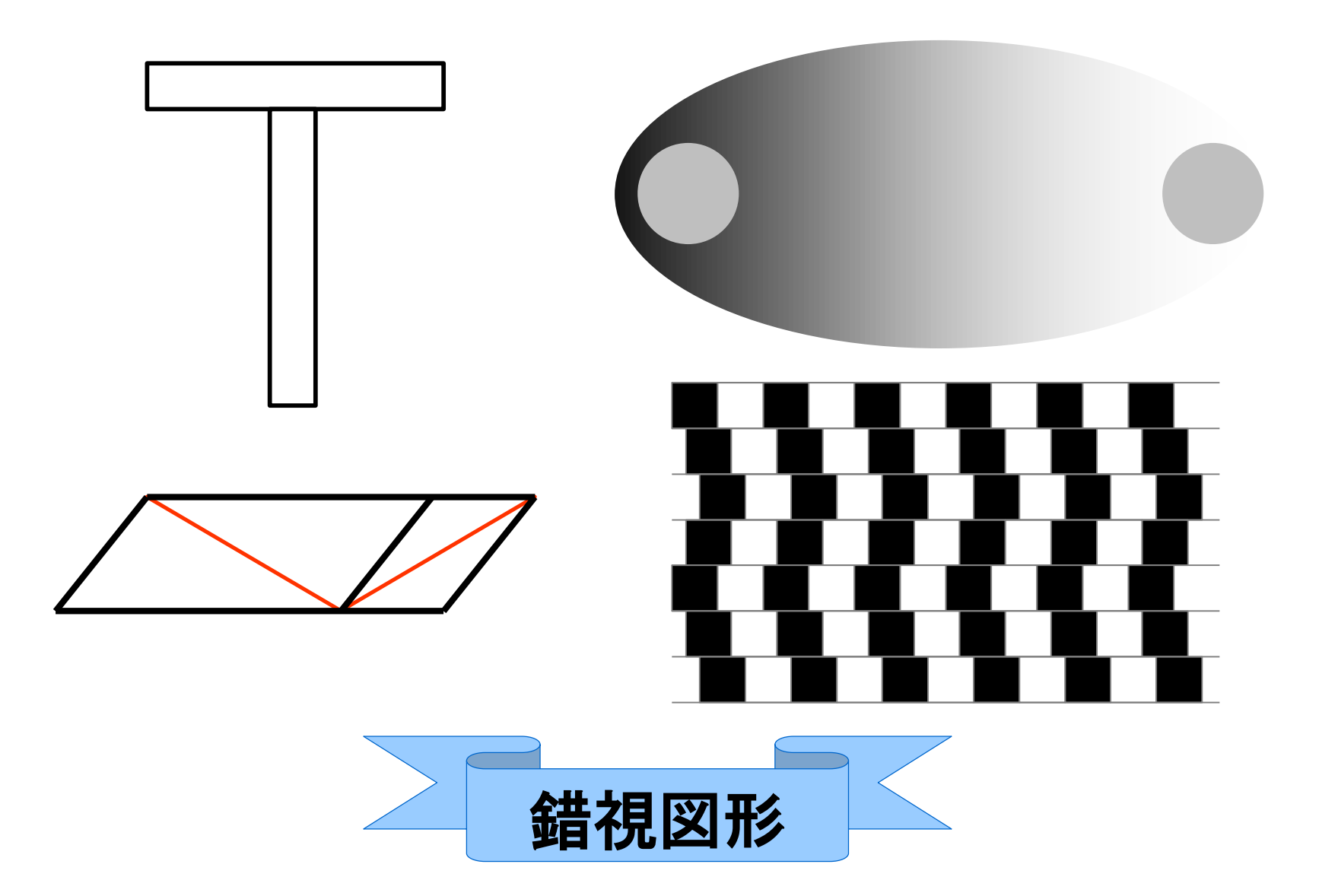

## 4.クリップアートとワードアート

クリップアート

#### Microsoft Officeに用意されているイラスト・写真

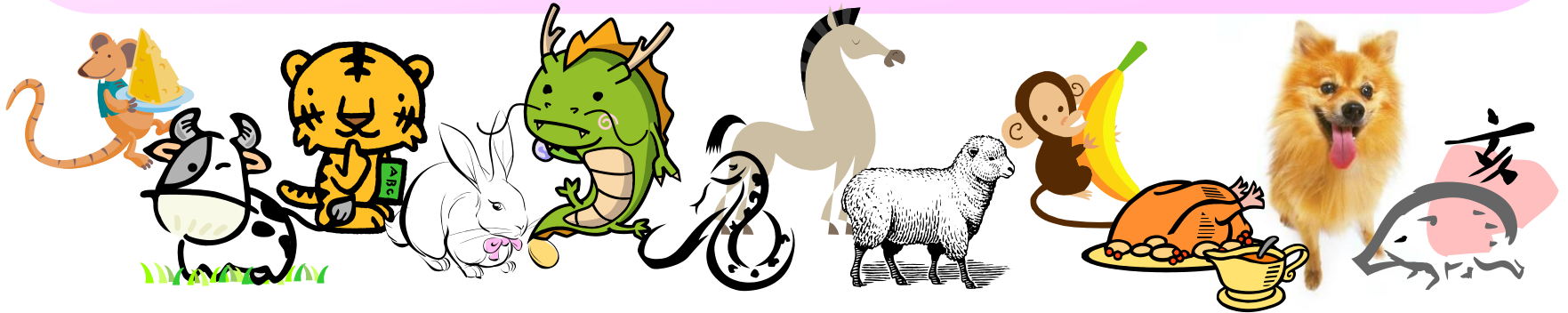

ワードアート 入力した文章でロゴを作成する機能

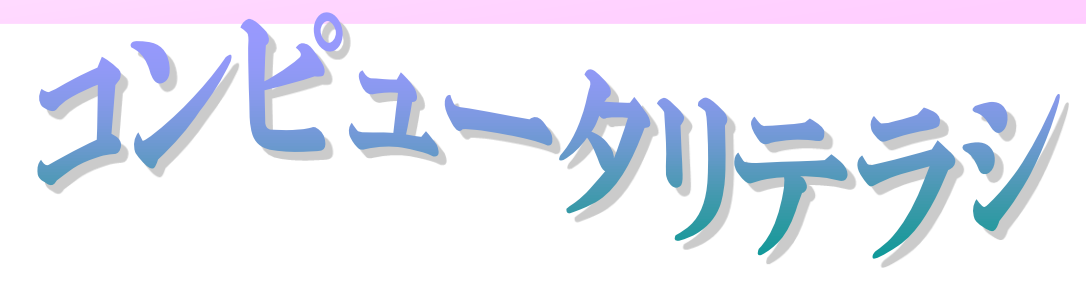

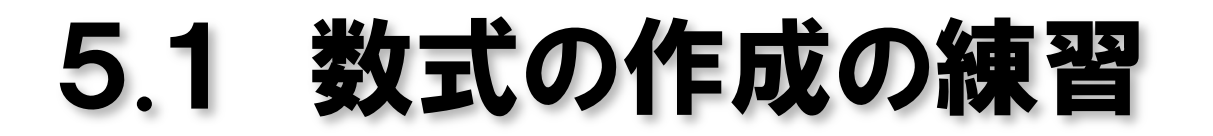

### $\sin 2\alpha = 2 \sin \alpha \cos \alpha$

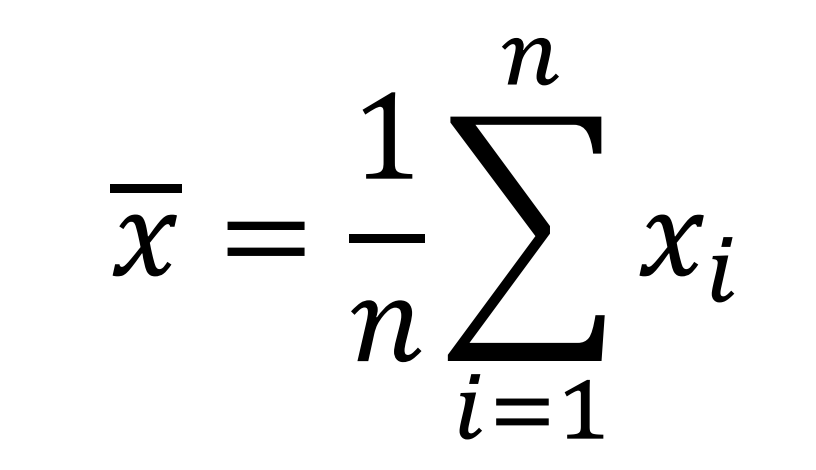

 $\overline{ }$  $-a$  $\overline{a}$  $a^2 - x^2 dx =$  $\pi a^2$ 2

# 5.2 Microsoft **Microsoft<br>Mathematics Add-in**

#### 数式の計算(方程式の解、因数分解、微分、積分、 行列計算)、グラフ作成をする機能の追加

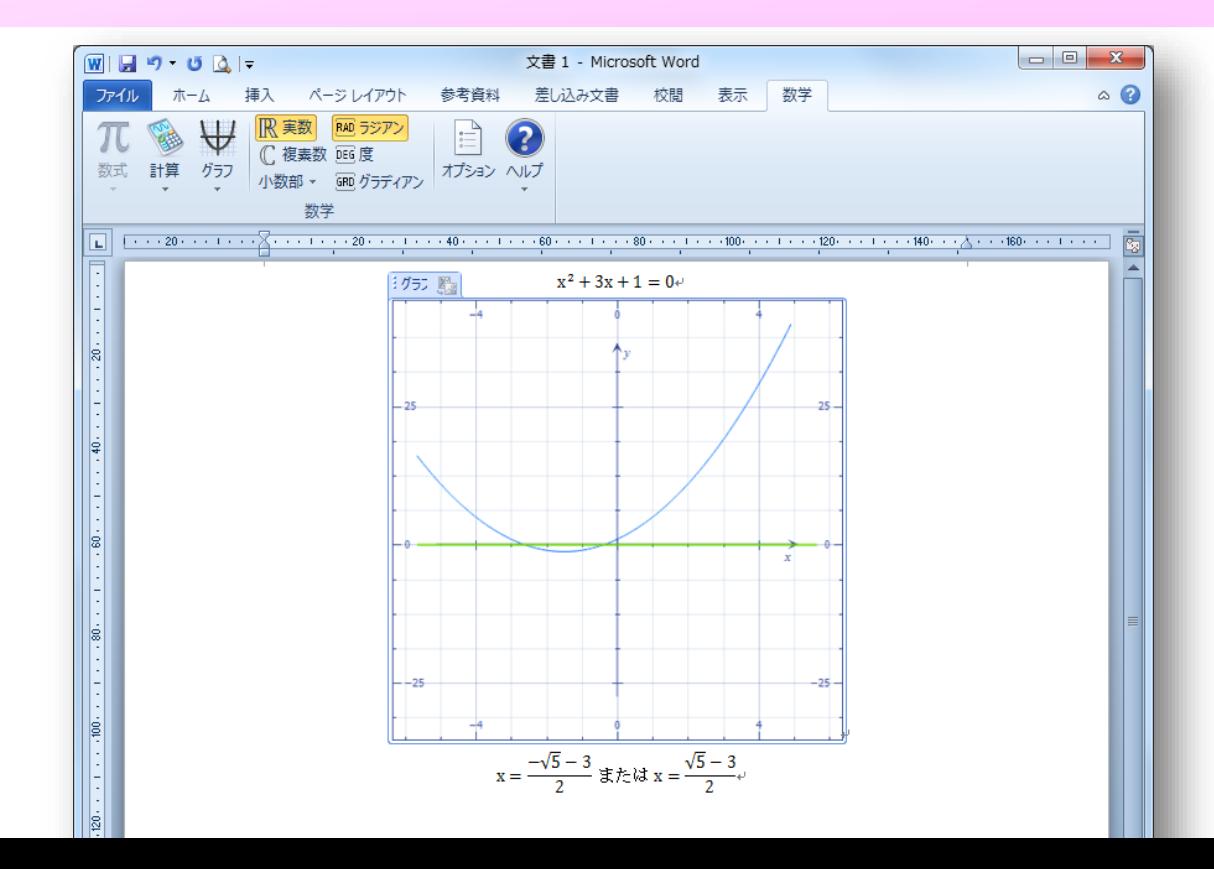

### 6.Word課題について

■ 課題文書テーマ

## 「自己紹介と近況報告」

自己紹介: 例えば、出身校、趣味、大学でやりたいことなど。

- 近況報告: 例えば、下宿先の様子、サークル、アルバイト、 講義の様子、休日の過ごし方、友人のことなど。
- ■来週の講義の中で、課題文書を完成する。
- 近況報告には、(可能であれば)写真画像を貼り付けてもらい ますので、写真の画像ファイルを用意しておいてください。
- ■携帯電話のカメラで撮影したときは、写真を大学の自分のメー ルアドレスへ送信すれば、Webメールからアクセスしてパソコ ンにダウンロードできます。

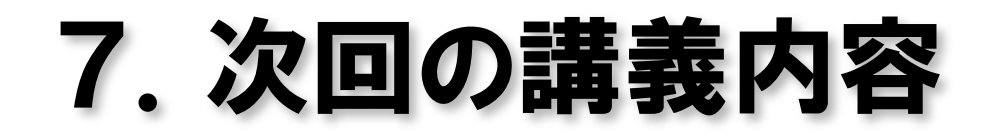

#### ■ Word課題文書 作成·提出

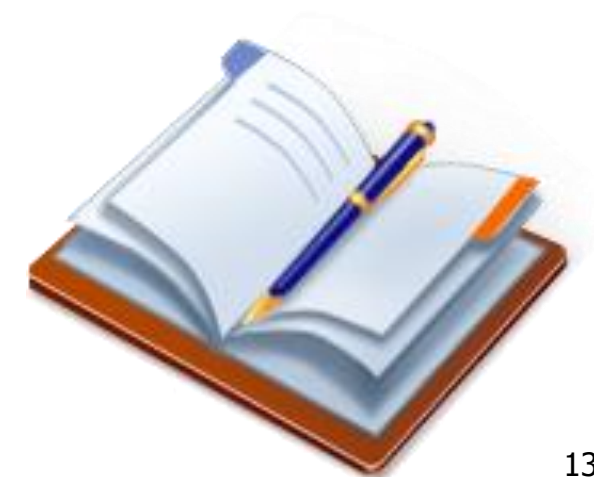